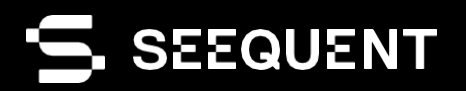

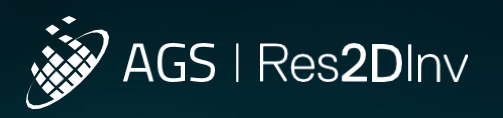

Res2DInv 2024.1.1:

# Nueva versión

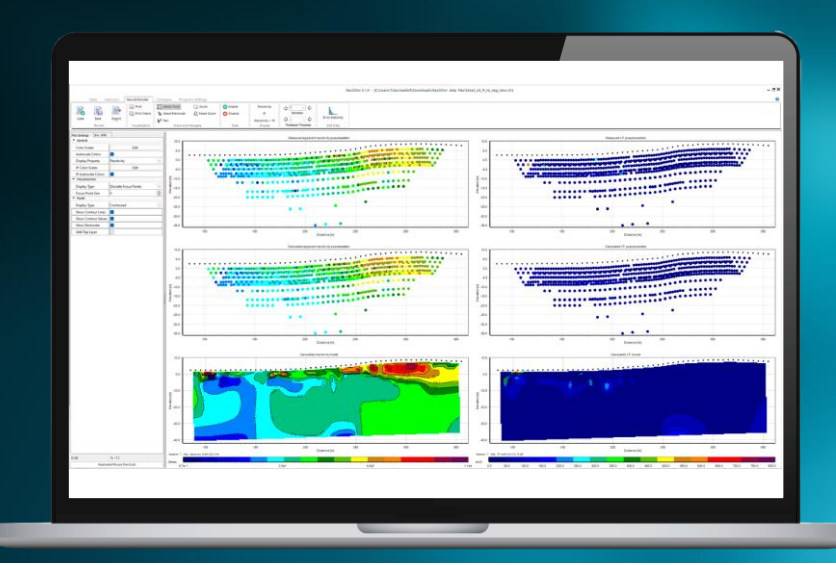

# Notas de la versión:

La versión Res2DInv 2024.1.1 incluye una función adicional de borrado de archivos para las exportaciones en formato Surfer, lo que perfecciona la claridad visual y la interpretación de los datos. También cuenta con mejoras de estabilidad para optimizar el rendimiento de las exportaciones y la gestión de errores.

Res2DInv 2024.1 sigue mejorando el procesamiento y análisis de los datos geofísicos ERT/IP de los estudios de campo, lo que facilita el proceso desde la recopilación de datos hasta los modelos invertidos y la interpretación. Esta versión se desarrolló en respuesta a los comentarios de los clientes y presenta una gestión mejorada de los electrodos. Así, simplifica la modificación e integración de datos, junto con herramientas de comparación visual para un análisis más cohesivo.

También ofrece una interoperabilidad mejorada con el formato de cuadrícula de Geosoft, lo que facilita el intercambio de datos entre Res2DInv y plataformas como Oasis montaj y Leapfrog. Las funciones de autocorrección garantizan la integridad de los datos desde el principio,

y los ajustes de la escala de color en tiempo real, junto con las opciones de impresión escalables, mejoran el proceso de visualización y generación de informes.

Además, un nuevo filtro de factor geométrico mejora el control de calidad de los datos y la gestión de los puntos de datos. En general, Res2DInv 2024.1 simplifica el análisis con sus nuevas y mejoradas funciones para proporcionar una experiencia más eficiente y mayor facilidad de uso.

# Índice

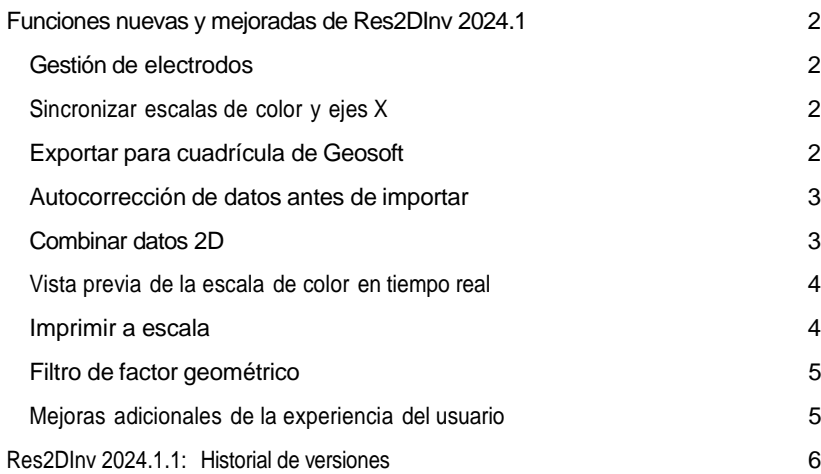

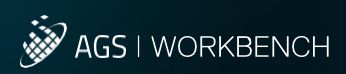

# <span id="page-2-0"></span>Funciones nuevas y mejoradas de Res2DInv 2024.1

## Gestión de electrodos

Simplifique el flujo de trabajo para editar los datos de los electrodos.

- Modifique las coordenadas y la elevación de los electrodos directamente en una interfaz visual fácil de usar.
- Agregue o actualice datos topográficos sin necesidad de editar manualmente los archivos.
- Importe coordenadas y elevaciones de archivos externos e interpole los valores que faltan.
- Elija entre mediciones horizontales reales o a lo largo de la superficie para colocar correctamente los electrodos.

## Sincronizar escalas de color y ejes X

La sincronización visual para la comparación de modelos facilita la visualización de las similitudes y diferencias entre los modelos.

- Herramienta de sincronización de escalas de color: aplique la escala de color de un modelo seleccionado a varios modelos con un solo clic, esto garantiza la uniformidad visual para el análisis.
- Herramienta de sincronización de ejes X: alinee las longitudes de los ejes X en los gráficos para realizar comparaciones coherentes entre modelos y pseudosecciones medidas con un solo clic.

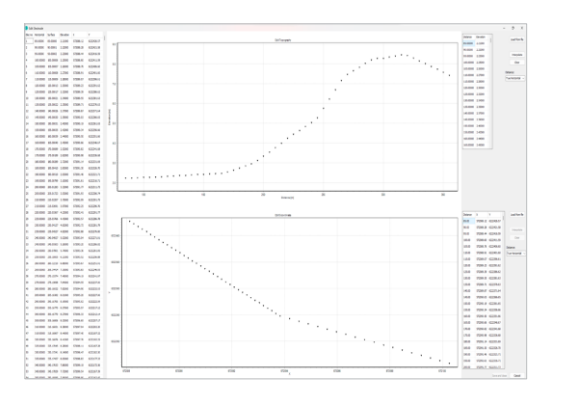

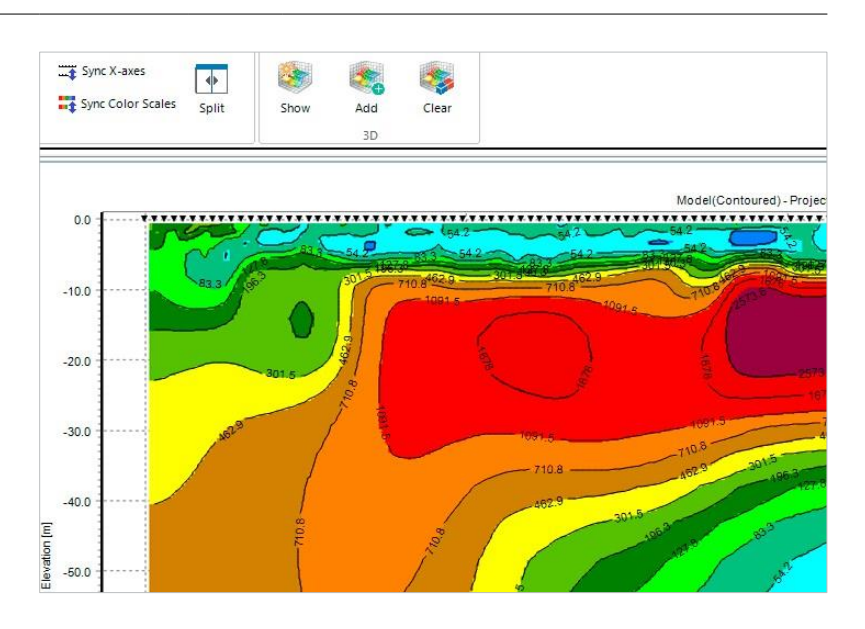

## Exportar para cuadrícula de Geosoft

Comparta datos entre Res2DInv y Oasis montaj.

- Exportar los resultados de la inversión de Res2DInv a una cuadrícula de Geosoft.
- Importar cuadrículas Res2DInv en Oasis montaj o Leapfrog.
- Comparar diversos conjuntos de datos geofísicos con Oasis montaj para mejorar la interpretación de estudios de campo.

Los datos no estructurados de Res2DInv se interpolan en la cuadrícula estructurada cuando se exportan al formato de cuadrícula Geosoft; así, pueden facilitar o promediar los cambios registrados en la cuadrícula no estructurada. Esta interpolación podría dar lugar a cambios en los resultados debido a las diferencias en la resolución de la cuadrícula y la distribución de datos.

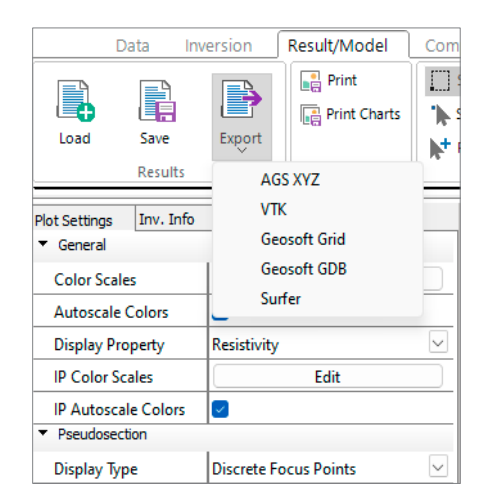

## <span id="page-3-0"></span>Autocorrección de datos antes de importar

La corrección automatizada de errores e inconsistencias agiliza la confiabilidad de los datos y facilita la importación.

- Utilice la herramienta de configuración mejorada en la pestaña de datos para refinar y autocorregir un conjunto de datos antes de importarlo.
- Excluya automáticamente los puntos de datos negativos.
- Solucione los errores de configuración de campos o de entrada de datos que invierten la dirección actual.
- Alinee la resistencia y los factores geométricos para calcular resistividades aparentes positivas.

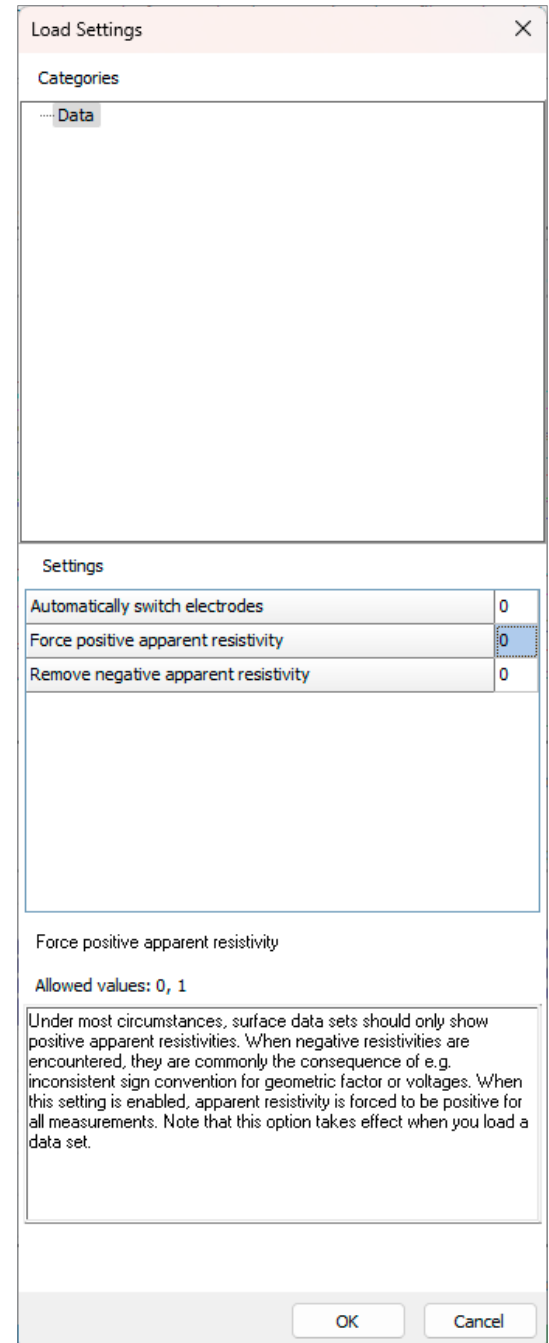

## Combinar datos 2D

Combine fácilmente conjuntos de datos 2D con una interfaz fácil de usar.

- Combine varios archivos de datos en un único archivo de datos 2D.
- Establezca la distancia horizontal a la que se encuentra cada electrodo de un punto de referencia en el archivo combinado.
- Cambie la dirección de cualquier perfil.

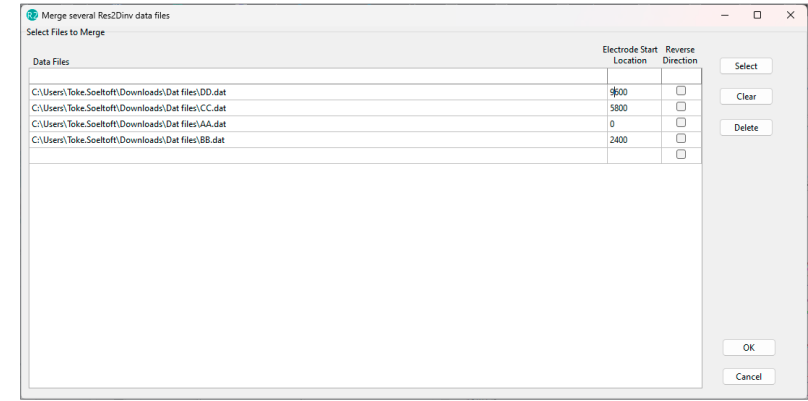

## <span id="page-4-0"></span>Vista previa de la escala de color en tiempo real

La retroalimentación visual inmediata hace que sea más rápido y fácil ver los cambios que el usuario realiza en la escala de colores.

• Vista previa de la escala de colores en tiempo real: Ajuste la escala de colores a su preferencia y vea cómo afecta la visualización de los datos en tiempo real.

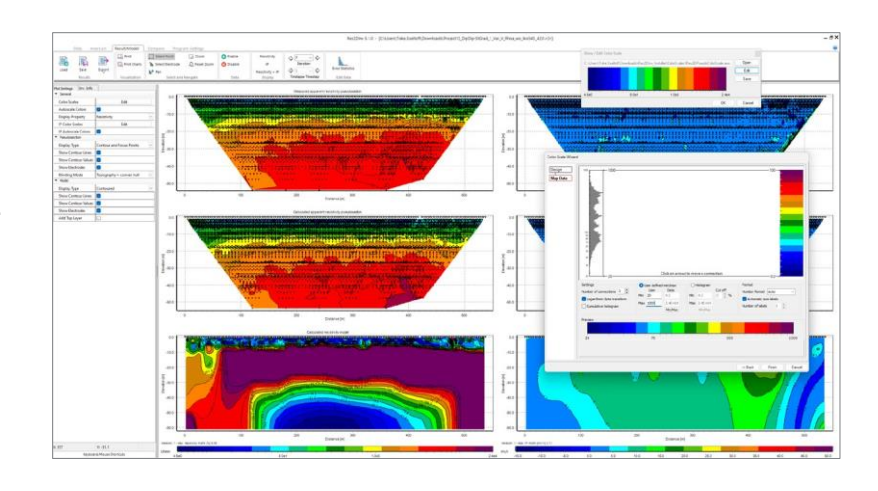

## Imprimir a escala

Exporte gráficos en diferentes tamaños y escalas para controlar cómo se exporta un gráfico para su uso en informes y PDF.

- Controle cómo exportar gráficos a una imagen de mapa de bits.
- Elija imprimir los gráficos tal y como se muestran o definir una escala fija con un PPP.
- La anchura y la altura del mapa de bits se calculan para su visualización.
- Esta característica permite que la exportación de gráficos sea coherente y precisa, lo que garantiza informes profesionales y uniformes.

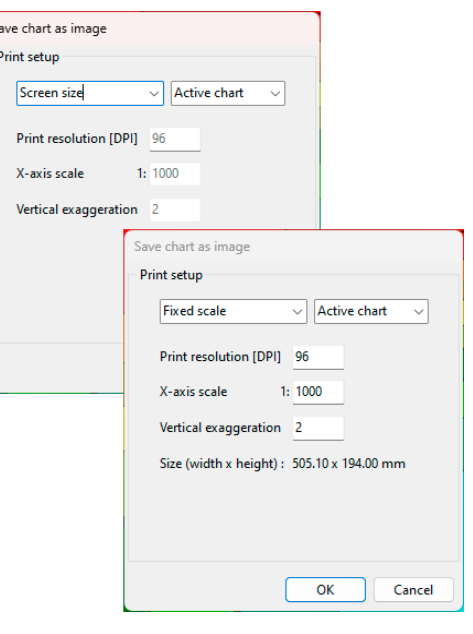

## <span id="page-5-0"></span>Filtro de factor geométrico

El control de calidad mejorado proporciona un mejor control sobre los datos y hace que la limpieza sea más eficiente.

- Deshabilite selectivamente los puntos de datos en función del factor geométrico.
- El factor geométrico depende de las posiciones de los electrodos y es inversamente proporcional a la diferencia de voltaje para cada medición. Por lo tanto, un factor geométrico elevado puede estar asociado con lecturas de voltaje relativamente bajas que están cerca del

nivel de ruido del instrumento y, como consecuencia, tienen una mayor incertidumbre que las mediciones que involucran un factor geométrico más bajo. Por lo tanto, el filtrado basado en factores geométricos puede ser un medio rápido y eficiente para eliminar puntos de datos de baja calidad.

- Establezca límites de factores geométricos mínimos y máximos para conservar los puntos de datos deseados y eliminar los valores atípicos o los datos poco fiables.
- Utilice esta herramienta para eliminar los puntos de datos de baja calidad a fin de mantener conjuntos de datos de alta calidad.

## Mejoras adicionales de la experiencia del usuario

Mejora de la experiencia del usuario, el control y el flujo de trabajo.

- Los gráficos activos de la pestaña *Compare* (Comparar) se resaltan con un borde azul distintivo, esto facilita la identificación del gráfico activo. Ajuste el tamaño de texto de los títulos de los gráficos, los títulos de los ejes y las etiquetas, accesibles en todas las propiedades del gráfico.
- Cuando utilice la función *Print* (Imprimir) simplifique la nomenclatura de archivos con sugerencias automáticas basadas en nombres de archivos de datos.
- Reciba notificaciones si las posiciones de los electrodos están fuera de la topografía y sugerencias para calcular el espaciado de electrodo unitario.
- La distancia de perfil, el número de puntos topográficos y el número de posiciones de coordenadas se registran al cargar los datos.
- La sensibilidad normalizada se agrega al exportar al formato AGS XYZ.
- Muestre o retire los electrodos en todos los gráficos, en la configuración del gráfico.
- Soporte para líneas vacías en formato .dat.
- Promedie automáticamente las mediciones duplicadas y recíprocas antes de la inversión.

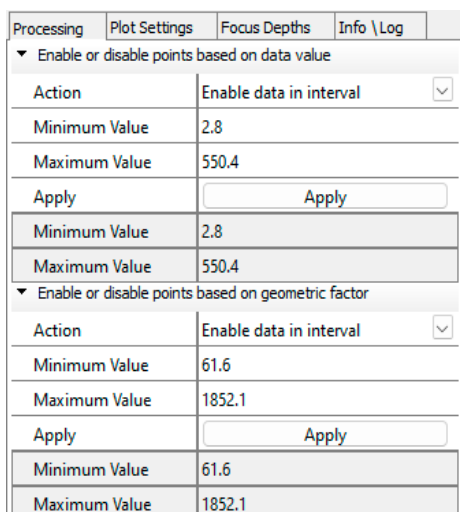

# <span id="page-6-0"></span>Res2DInv 2024.1.1: Historial de versiones

## **08.05.2024, 2024.1.1**

## Nuevas funciones

• Se agrega un archivo de borrado adicional al exportar al formato Surfer, lo que permite dejar en blanco el área correspondiente al trazado del modelo contorneado en Res2DInv.

## Errores corregidos

- Almacenamiento de datos con IP en un nuevo archivo .dat, que, en algunos casos, podía originar un nuevo archivo .dat erróneo.
- La exportación a Geosoft Grid establece, ahora, la orientación por defecto en vertical.
- La exportación de gráficos desde la pestaña *Compare* (Comparación) no almacenaba automáticamente la extensión de archivo.
- La etiqueta de prefijo *Export to Geosoft Grid* (Exportar a Geosoft Grid) se cambió de "\_gdb" a "\_OM", ya que los usuarios la confundían con un archivo GDB de GeoSoft.
- Datos con estimaciones de IP y errores que no se gestionaban correctamente al ir a la pestaña *Inversion* (Inversión).
- Mejor manejo de errores y advertencias para el usuario cuando la inversión se bloquea debido a datos ruidosos que no se procesan.

## **21.02.2024, 2024.1**

## Funciones nuevas y mejoradas:

- Edite la topografía y las coordenadas del electrodo en la nueva herramienta *Edit Electrode* (Editar electrodo). Edite la topografía o las coordenadas existentes, o cargue desde un archivo externo. Seleccione si la distancia es horizontal o a lo largo de la superficie e interpole la topografía y las coordenadas con las posiciones de los electrodos.
- Nueva opción *Sync Colour Scales* (Sincronizar escalas de color) para la pestaña *Compare* (Comparar). Sincronice rápidamente todas las escalas de colores para alinearlas con el gráfico seleccionado. Solo se sincronizarán las escalas de color con la misma unidad. Esta opción hace que sea mucho más rápido comparar resultados de diferentes datos o inversiones.
- Nueva opción *Sync x-axis* (Sincronizar eje X) para la pestaña *Compare* (Comparar): sincronice rápidamente todos los ejes X para alinearlos con el gráfico seleccionado y comparar los resultados que se muestran con diferentes opciones de visualización, por ejemplo, modelos y pseudosección medida.
- Exporte modelos de inversión al formato de cuadrícula Geosoft. Tenga en cuenta que esta operación cambia una cuadrícula no estructurada a una cuadrícula estructurada y cambiará los resultados de la inversión.
- Nueva herramienta de configuración con la configuración predeterminada para cargar datos:
	- Cambia automáticamente las posiciones de los electrodos si dan un factor geométrico negativo, pero una resistividad positiva.
	- Si la resistividad y el factor geométrico son diferentes, automáticamente muestran el mismo signo para crear una resistividad positiva.
	- Eliminación automática de la resistencia negativa.
- Nuevas herramientas para fusionar datos: Fusionar varios archivos Res2DInv .dat en un solo archivo .dat.
- Editar escala de colores: los cambios en el editor de escala de colores se aplican en vivo a los gráficos. Esto hace que sea más fácil ver si la escala de colores editada da el resultado esperado.
- Nuevo filtro de procesamiento de factores geométricos: deshabilite o habilite los datos dentro del nivel mínimo y máximo especificado del factor geométrico.
- Nueva configuración de inversión: genere bloques de modelo a partir de valores de sensibilidad. Esta opción asigna la

disposición de los bloques en el modelo utilizando los valores de sensibilidad como guía. El modelo creado con los valores de sensibilidad aumenta la anchura de los bloques cerca de los lados en las partes más profundas de la sección del modelo para aumentar los valores de sensibilidad de los bloques.

- Carga de datos: los datos negativos se desactivan automáticamente. Esta configuración se puede cambiar en la nueva herramienta de configuración.
- Mostrar electrodos: Visualice o elimine electrodos de los gráficos. Esta opción está disponible en todas las pestañas de la lista de configuración de cada gráfico.
- Las mediciones duplicadas y recíprocas se promedian automáticamente antes de la inversión.
- El gráfico activo de la pestaña *Compare* (Comparar) ahora está rodeado por una línea azul, lo que facilita ver qué gráfico está activo.
- Los nombres de archivo se sugieren automáticamente a partir de los nombres de archivo de datos cuando se trata de la función *Print* (Imprimir) en las pestañas *Data* (Datos) y *Result/Model* (Resultado/Modelo).
- Soporte para líneas vacías en formato .dat.
- Se agregan nuevos mensajes al cargar archivos de datos:
	- Si el espaciado de electrodo unitario en el archivo de datos no es correcto. Se calcula un espaciado de electrodo unitario calculado y se sugiere al usuario.
	- Si las posiciones de los electrodos se extienden fuera de las posiciones de topografía.
- Información adicional añadida al registro al cargar datos:
	- Distancia del perfil.
	- Número de puntos topográficos.
	- Número de posiciones de coordenadas.
- Exportar a formato XYZ: se ha añadido sensibilidad normalizada al formato de exportación.
- Existe la posibilidad de cambiar el tamaño de fuente de las etiquetas de los ejes, los títulos de los ejes y los títulos de los gráficos.

## Errores corregidos

- La maximización de la ventana no cubre la barra de tareas de Windows.
- Se deshabilitó la opción para el eje X logarítmico.
- Se corrigió un error por el que el eje X de los gráficos no estaba alineado cuando las escalas de color tenían anchos diferentes.
- Se corrigió un error por el que no se eliminaban correctamente las mediciones repetidas.
- Se corrigió un error por el que algunos antiguos resultados de .inv Res2DInv no se pudieron exportar a GeoSoft GDB.
- Se corrigieron errores en los que la triangulación de la cuadrícula del modelo falló debido a valores de resistividad negativos.
- Se corrigió un error por el que un archivo de datos guardado podía perder un espacio entre columnas debido a muchos decimales.
- Se corrigieron errores en el manejo de la resistividad negativa en la carga de datos.

## **21.09.2023, 5.0.2**

## Errores corregidos

- Se corrigió un error que ocurría al cargar conjuntos de datos con una distancia de electrodo unitaria relativamente pequeña en comparación con la longitud de la línea.
- Se ha solucionado un problema por el que el grosor de capa de las cuadrículas del modelo a veces se establecía incorrectamente.
- Se corrigieron problemas que ocurrían al abrir ciertos archivos con formato .dat y archivos con formato .inv (heredados).
- Se corrigió un error que se producía al deshabilitar los ejes de registro en el panel de perfil de datos.
- Se corrigió un problema con la importación de datos con IP desde archivos gdb.
- Se corrigió un problema que provocaba la selección de puntos de datos IP erróneos al utilizar herramientas de selección en el panel de perfil de datos.
- Ciertos conjuntos de datos a veces se bloqueaban al intentar ejecutar inversiones. El problema se resolvió.
- Se resolvió un problema al cargar conjuntos de datos con la combinación de estimaciones de errores, datos de IP y uno o más puntos de datos de IP no válidos.
- Se corrigió la falta de coincidencia entre líneas y puntos que a veces se producía en el panel de perfil de datos.
- Se corrigieron los valores de marcación erróneos que a veces aparecían en el eje vertical del panel de perfil de datos.
- La cancelación de las inversiones a veces provocaba que el programa se bloqueara. El problema se ha resuelto.
- Las pseudosecciones que mostraban la respuesta IP modelizada directa a veces eran incorrectas. Este problema ya se resolvió.

## **06.07.2023, 5.0.1**

## Funciones nuevas y mejoradas:

• Soporte para la importación de los archivos .dat de decadencia de IP completa.

## Errores corregidos

- Se ha corregido un problema relacionado con la importación de archivos gdb con datos IP.
- Se corrigió un error por el que no se reconocía el valor ficticio 999.0 para los datos de IP.
- Se solucionó un error por el que los ejes de trazado no se alineaban en la pestaña *Result* (Resultado) cuando se mostraban las coordenadas.
- Se corrigieron problemas por los que a veces se producía un error al cargar datos basados en índices.
- Se corrigió un error por el que los datos no se podían invertir si las coordenadas tenían demasiados dígitos.
- Se solucionó un problema por el que se podía producir un error al desmarcar todos los puntos de enfoque.
- Se corrigió el cálculo incorrecto del "índice de resolución por unidad de área".
- Se corrigió el agrupamiento incorrecto de los puntos de datos en términos de asimetría izquierda/derecha en el panel de procesamiento *Data Profile* (Perfil de datos).
- Se corrigió un problema relacionado con la carga de datos de electrodos <4 y topografía distinta de cero.
- Se solucionó el problema que ocurría al eliminar puntos de datos con resistividad aparente > 1E6 ohm m.
- Se solucionó un problema por el que el programa fallaba al eliminar y leer ciertos intervalos de profundidad de enfoque para el panel de procesamiento *Data Profile* (Perfil de datos).
- Se solucionó el problema que se producía para las coordenadas globales con > 6 dígitos.
- Se solucionó un problema por el que los archivos con formato .dat con regiones fijas especificadas no se abrían en determinadas circunstancias.

## **25.05.2023, 5.0.0**

## Funciones nuevas y mejoradas:

- Interfaz de usuario completamente nueva con nuevas herramientas de procesamiento, configuración de inversión y visualización en 2D y 3D.
- Nuevo sistema de licencias (Seequent ID) que facilita a los usuarios individuales la gestión de sus licencias individuales o compartidas.

## Errores corregidos

- Se solucionó un problema en Res2DInv heredado por el que la función *Splice large data sets* (Empalme de grandes conjuntos de datos) a veces no se abría.
- Se solucionó un problema por el que el grosor de los bloques del modelo a veces no se establecía correctamente.

## **10-10-2022, 4.10.21**

## Funciones nuevas y mejoradas:

- Importar datos en formato GDB de Geosoft.
- Exportar los resultados del modelo en formato GDB de Geosoft.
- Seleccionar el número de núcleos de la CPU utilizados en las inversiones.

## Errores corregidos

• La función *VTK-export* (Exportar archivos VTK) a veces producía una salida incorrecta para los modelos sin topografía. Este error se corrigió.

• La función *Change thickness of layers* (Cambiar el espesor de las capas) no permitía que el espesor de la primera capa fuera superior a 4 veces el espaciado del electrodo unitario. Para algunos estudios de campo, esto causaría un conflicto con el espesor de la primera capa calculado automáticamente que se realiza al cargar un conjunto de datos. El espesor calculado automáticamente se basa en la pseudoprofundidad más pequeña de todas las mediciones, y por ejemplo, en los estudios de campo arbitrarios en los que la distancia de los electrodos puede ser mucho menor que las pseudoprofundidades, la limitación de 4 veces la distancia mínima entre electrodos no es ideal. Por lo tanto, se ha eliminado la limitación.

## **09-02-2022, 4.10.20**

## Funciones nuevas y mejoradas:

- El tiempo de puesta en marcha del programa se redujo sustancialmente.
- El ancho máximo del bloque se aumentó a 30 veces la distancia del electrodo unitario (se puede configurar desde ivp-file).
- Se actualizó el importador de archivos gdd.
- Compatibilidad con licencias flotantes: anula automáticamente el registro de licencias cuando se cierra el programa.
- Errores corregidos
- El ancho del bloque se limitó erróneamente a 7 veces la distancia del electrodo unitario al cargar la configuración desde el archivo ivp.
- La función *Concatenate data into RES2DINV format* (Concatenar datos en formato RES2DINV) podía originar por error archivos .dat combinados sin topografía si los archivos de origen estaban en formato de índice con topografía dada en una lista separada. El problema se solucionó.
- Los conjuntos de datos invertidos de estudios de campo submarinos con electrodos en el fondo marino dados en formato de índice producían diagramas de contorno distorsionados en modo de visualización en determinadas circunstancias. Este problema se solucionó.
- Al cargar ciertos archivos en formato .dat, el programa no siempre mostraba la posición x mínima correcta de los electrodos en el texto de estado. Este problema se solucionó.

## **30-07-2021, 4.10.14**

## Errores corregidos

- Las exportaciones a formato vtk en los modelos de inversión con ancho de bloque>1 eran incorrectas. Este error se corrigió.
- Los modelos de inversión para ciertos conjuntos de datos y configuraciones de inversión se enviaban incorrectamente a archivos vtk donde las celdas tendrían un ancho cero. El problema se solucionó.
- Los modelos de inversión basados en conjuntos de datos con electrodos submarinos y un nivel de agua especificado distinto de cero, se enviaban incorrectamente a los archivos vtk. El problema se solucionó.
- La función *Modify depth to layers* (Modificar de profundidad a capas) no funcionaba correctamente para modelos con más de 28 capas. Este problema se solucionó.

## **19-04-2021, 4.10.11**

## Funciones nuevas y mejoradas:

• La comprobación de licencias ahora utiliza automáticamente la configuración del servidor proxy de Windows (si corresponde).

## Errores corregidos

- Al mostrar datos de IP modelados frente a los observados utilizando la opción de estadísticas de error RMS, el programa siempre mostraba erróneamente los valores de IP modelados aparentes de la primera iteración de inversión. Este error se corrigió.
- La función para concatenar múltiples conjuntos de datos 2D en un solo conjunto de datos introducía un error cuando los archivos concatenados incluían posiciones de electrodos remotos especificadas en sus respectivos encabezados. Este error ya se ha corregido y se emitirá una advertencia si se especifican posiciones de electrodos remotos inconsistentes.

## **15-02-2021, 4.10.8**

## Funciones nuevas y mejoradas:

- Se ha actualizado la interfaz de usuario para elegir qué periodos de tiempo mostrar en las funciones de visualización de los modelos con intervalo de tiempo.
- Selección del periodo de tiempo de referencia que se utiliza para las visualizaciones que comparan dos periodos de tiempo

en un modelo con intervalo de tiempo.

• El nuevo formato AGS XYZ ahora se puede generar cuando se ejecutan inversiones por lotes.

## Errores corregidos

- Al cargar conjuntos de datos con un gran número de electrodos en el modo de visualización, Res2dInv a veces se bloqueaba. Este problema se solucionó.
- Los números de periodos de tiempo que se mostraban a veces eran incorrectos en algunas de las visualizaciones de intervalo de tiempo que comparaban dos periodos de tiempo. Este problema se solucionó.
- La función para cotejar varios archivos Res2dInv en un conjunto de datos Res3DInv producía resultados erróneos si los datos en 2D se daban como resistencias. Este error se corrigió.
- La función para combinar conjuntos de datos 2D individuales en un archivo de intervalo de tiempo presentaba el siguiente error: si faltaban una o más mediciones para una configuración de electrodo determinada, y si, cuando Res2DInv se lo solicitaba, el usuario seleccionaba filtrar dichos puntos faltantes, el archivo de intervalo de tiempo resultante contenía mediciones con resistividades en momentos o posiciones de electrodo incorrectos. Este error se corrigió.

## **11-01-2021, 4.10.4**

## Funciones nuevas y mejoradas:

- Anula las limitaciones que rigen el número máximo posible de periodos de tiempo del intervalo de tiempo, el número de electrodos y el número de perforaciones. Esto, por ejemplo, permite inversiones de intervalos de tiempo con varios cientos de periodos de tiempo.
- Exportación AGS XYZ: opción nueva y más sencilla para generar valores y posición de cuadrícula en un archivo de texto de formato fijo que se puede importar, analizar y mostrar fácilmente utilizando software de terceros.

## Errores corregidos

- Las visualizaciones de sensibilidad, incertidumbre y resolución a veces no se mostraban para los modelos de inversión de perforación. Este error se corrigió.
- En determinadas situaciones, al visualizar los gráficos, incluida la topografía, el grosor de la capa inferior del modelo era ligeramente incorrecto. Este error se corrigió.
- Al cargar modelos de inversión calculados por DOI con topografía y exportarlos (a XYZ, surfer y otros formatos), Res2DInv requería que se visualizara el modelo antes de que fuera posible la exportación con topografía. Este error se corrigió.
- Los indicadores de progreso de ciertos procedimientos ejecutados durante las inversiones de intervalo de tiempo eran defectuosos. Este problema se solucionó.

## **25-08-2020, 4.10.3**

## Funciones nuevas y mejoradas:

• Actualización de seguridad del servidor de licencias.

## Errores corregidos

• En el caso de algunos conjuntos de datos, las gráficas de resistividades aparentes modeladas frente a las observadas en la función *RMS error statistics* (Estadísticas de error RMS) representaban valores erróneos entre sí y, por lo tanto, el recorte de datos por error RMS también daría lugar a una selección errónea de mediciones. Este error se corrigió.

## **25-05-2020, 4.10.2**

## Errores corregidos

• En el modo de visualización, la función *RMS error statistics* (Estadísticas de error RMS) en el menú *Edit data* (Editar datos) mostraba, en algunas circunstancias, los puntos de datos de forma incorrecta para conjuntos de datos de matriz general. Este error, que surgió en la versión 4.10.1, se corrigió.

## **19-03-2020, 4.10.1**

## Funciones nuevas y mejoradas:

- Se muestran las posiciones de los 4 electrodos en un archivo xyz.
- Se establece un orden diferente de trazado de los datos de matriz general en la opción *Exterminate bad data points* (Eliminar puntos de datos incorrectos). Esto da como resultado gráficos menos desordenados.

## Errores corregidos

- Opción de combinar automáticamente puntos de datos repetidos tomando el promedio de los valores de resistividad aparente e IP.
- Cambio en el encabezado del archivo VTK que causaba errores de redondeo en algunos programas.
- Se corrigió un error que provocaba que los cálculos de error de puntos de datos repetidos o recíprocos no funcionaran correctamente para datos sin clasificar.
- Se eliminó la causa de la fuga de memoria que se producía en determinadas situaciones.

## **12-11-2019, 4.9.11**

## Errores corregidos

- Se corrigió un posible error en la configuración de las opciones de refinamiento del modelo al cargar la configuración de inversión desde un archivo .ivp.
- Se corrigió un error que causaba que el programa se bloqueara en raras ocasiones si no se borraban los archivos temporales durante la inversión.

## **29-05-2019, 4.9.3**

## Errores corregidos

• Se corrigió el error al exportar archivos VTK con coordenadas globales.

## **23-05-2019, 4.9.1**

#### Funciones nuevas y mejoradas:

- Cálculo y visualización de los valores de la función de dispersión de puntos de resolución del modelo. Los valores de resolución del modelo se incluyen en el archivo de salida xyz para los datos con coordenadas globales.
- Exportación del archivo VTK con las posiciones de los electrodos.

## Errores corregidos

• Varios errores corregidos

## **05-03-2019, 4.8.18**

## Funciones nuevas y mejoradas:

- Se añadió una comprobación para ver si faltan valores de resistividad aparente negativos y faltantes.
- Se agregó una opción para eliminar puntos de datos con valores faltantes o negativos.

## Errores corregidos

• Se corrigió un error que forzaba valores de resistividad aparente positivos para conjuntos de datos de matriz general.

• Se corrigió un error al exportar un modelo de intervalo de tiempo al formato Lund.

## **10-12-2018, 4.8.12**

## Errores corregidos

- Corregir los errores de redibujado y reescalado para eliminar los puntos de datos incorrectos.
- Se ha añadido un mensaje cuando los datos se convierten automáticamente de resistencia a resistividad aparente para un conjunto de datos de perforación.

## **16-10-2018, 4.8.9**

## Funciones nuevas y mejoradas:

• Eliminación de cuadros de mensaje durante la inversión por lotes que podrían hacer que la inversión se detuviera.

## Errores corregidos

• Se corrigió el cambio de línea que faltaba en la exportación de grandes archivos VTK.

## **28-08-2018, 4.8.3**

## Errores corregidos

- Se corrigió un error en la visualización de perfiles IP en la opción *Exterminate bad data points* (Eliminar puntos de datos incorrectos).
- Se corrigió un error en la detección del tipo de matriz gamma.
- Se muestran las fechas correctas de soporte y actualización para la licencia de Aarhus GeoSoftware.

## **07-05-2018, 4.8.1**

## Funciones nuevas y mejoradas:

- Un modelo con electrodos de perforación se guarda en un archivo xyz con coordenadas globales, en caso de que existan.
- Es posible guardar un modelo de salida en formato Paraview vtk. Los valores del modelo I.P. se guardan automáticamente con los valores de resistividad y se genera automáticamente un segundo archivo vtk si las coordenadas globales están presentes.

## **20-04-2018, 4.7.25**

## Funciones nuevas y mejoradas:

• Agregado o eliminación de una serie de puntos de datos en la ventana *Exterminate bad data points* (Eliminar puntos de datos incorrectos). Esto es posible haciendo clic con el botón derecho en el primer y último punto de datos de la serie que se va a eliminar.